## **ПРОГРАММА ОБРАБОТКИ ДАННЫХ ЭЛЕКТРОННОГО МУЛЬТИМЕТРА ФИРМЫ METEX ДЛЯ ДИАГНОСТИКИ СТАЛЬНЫХ ПОДЗЕМНЫХ ГАЗОПРОВОДОВ**

## М.А. Санников

В настоящий момент для защиты стальных подземных газопроводов от блуждающих токов и коррозии используются установки электрохимзащиты (ЭХЗ) основанные на методе катодной поляризации [1]. Данные установки понижают среднее значение электрического потенциала трубы до  $-0.85 \div -1.15$  В. При диагностике газопровода производится измерение данного потенциала с целью определения опасности коррозии, эффективности ЭХЗ, степени защищённости и качества изоляционных покрытий. Для этой цели, обычно, используется цифровые мультиметры с электронной памятью и возможностью подключения к ЭВМ, поскольку в соответствии с РД 153-39.4- 091-01 измерение должно проводится не менее 10 минут с непрерывной регистрацией потенциала через каждые 10 секунд. Далее, если замеры были занесены в память, то они переносятся на ПЭВМ, в какой-либо табличный редактор, редактируются, и на их основе строится потенциальная диаграмма, уже на основе которой выносится заключение о состоянии ЭХЗ [2].

В качестве прибора для замера потенциала можно использовать мультиметры фирмы METEX M-3850/60/70M имеющие возможность подключения к компьютеру через интерфейс RS232. К сожалению, программное обеспечение, поставляемое вместе с прибором, во-первых, англоязычное, во-вторых, узкоспециализированное для области электроники и поэтому его использование ограничивается только пересылкой данных с прибора на ПЭВМ. Обработка данных целиком возлагается на оператора ПЭВМ, который обычно сначала вручную изменяет структуру файла данных [3], а затем переносит информацию в табличный редактор, где, как отмечалось ранее, строится потенциальная диаграмма.

Для уменьшения времени обработки информации, ухода от ручного редактирования данных, облегчения и упрощения построения потенциальной диаграммы была разработана специализированная программа. С её помощью время на создание потенциальной диаграммы может быть сокращено до 30-60 секунд. Оператору ПЭВМ

лишь требуется указать файл данных мультиметра МЕТЕХ и ввести адрес газопровода (рис. 1). Программа автоматически построит диаграмму, на которой будет отображено изменение потенциала на трубе, его среднее значение и минимальное требуемое значение по РД (-0,85В). При необходимости, диаграмма может быть распечатана на принтере.

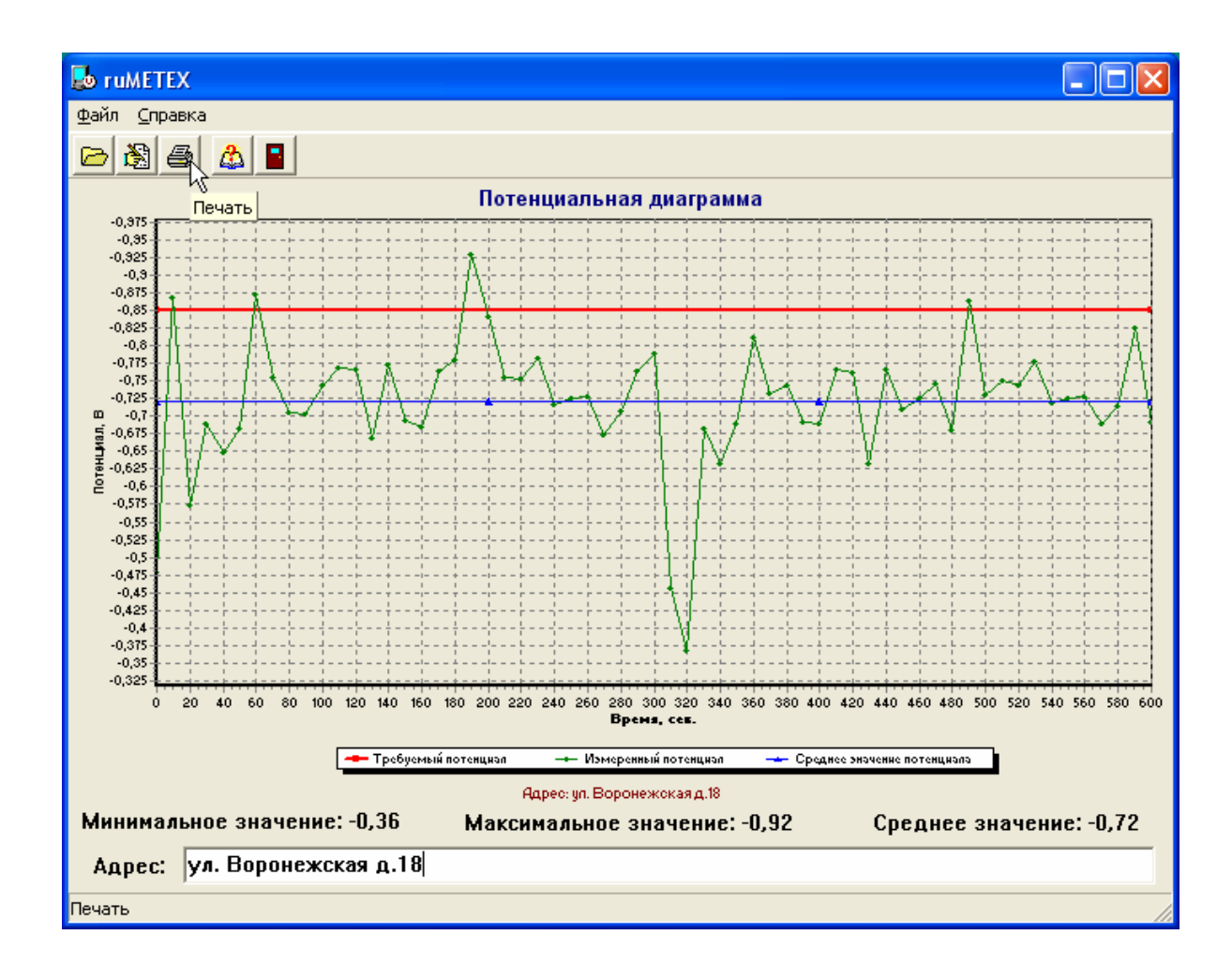

Рисунок 1. Главное окно программы с построенной потенциальной диаграммой

Кроме этого, если замер потенциала проводился другим, прибором, не имеющим подключения к ЭВМ или памяти, то имеется возможность построения упрощённой потенциальной диаграммы на основе ручного замера.

Описанная программа создана в среде быстрой разработки Borland Delphi и функционирует на компьютерах с процессором класса Intel Pentium и выше, и операционной системой Microsoft Windows 98/ME/2000/XP.

Использование разработанной программы позволяет сократить время, затрачиваемое на оформление отчётной документации, исключить влияние субъективного человеческого фактора и повысить общее качество лиагностики.

## **Литература**

- 1. РД 153-39.4-091-01 "Инструкция по защите городских подземных трубопроводов от коррозии". 4-ый филиал Воениздата, - Москва, 2002.
- 2. РД 12-411-01 "Инструкция по диагностированию технического состояния подземных стальных газопроводов". Госгортехнадзор России, - Москва, 2001.
- 3. Auto/Manual range multi-display digital multimeter METEX M-3860M. Owner's manual. Metex Corp, 1998.